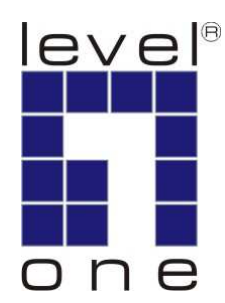

# LevelOne

# KVM-0211/KVM-0411 KVM-0212/KVM-0412

2/4-Port PS/2 KVM Switch

User Manual

Ver. 1.0.0-0711

## Safety

### **FCC**

This equipment has been tested and found to comply with Part 15 of the FCC Rules.

Operation is subject to the following two conditions:

(1) This device may not cause harmful interference

(2) This device must accept any interference received, including interference that may cause undesired operation.

### **CE**

This equipment is in compliance with the requirements of the following regulations: EN 55 022: CLASS B

#### RoHS

This product is RoHS compliant.

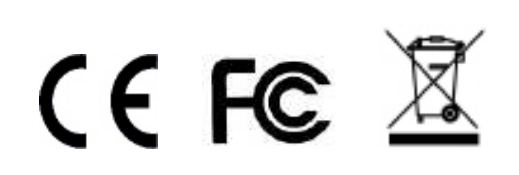

## **Table of Contents**

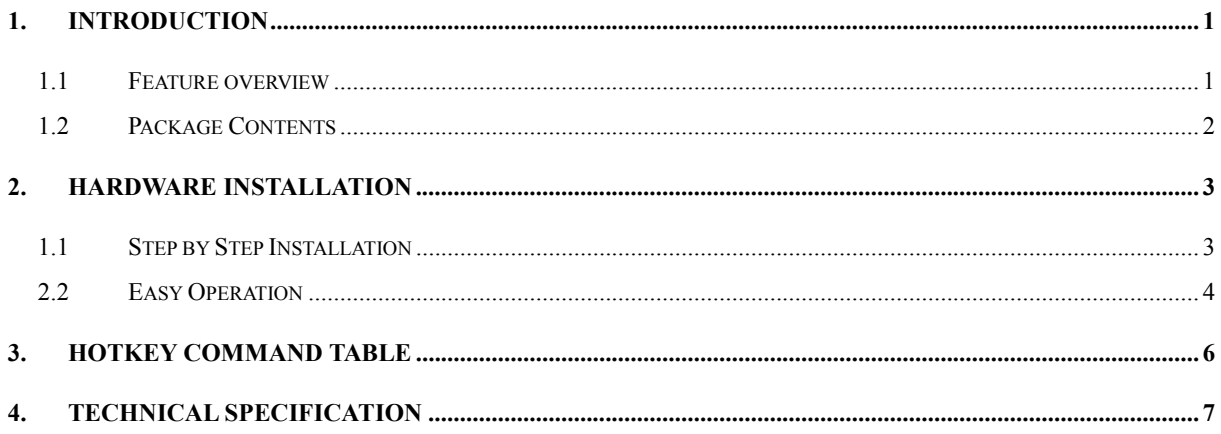

## 1. Introduction

LevelOne KVM-0211/KVM-0411/KVM-0212/KVM-0412 is 2/4-port Slim Desktop PS/2 KVM Switch with optional audio and microphone switching function in select models. The KVM switch allows users to access, control two (KVM-0211/0212) or four (KVM-0411/0412) PS/2-enabled computers from a single console. (Keyboard, Monitor, Mouse, and speaker set and microphone). It also offers user-programmable simultaneous/independent switching of PC channel and Audio/Mic channel for flexible multimedia application with KVM switching. For users who might need to use a hotkey preceding sequence other than scroll locks, LevelOne KVM switch also offers five alternatives keys for easy configuration. Setup is fast and easy; plugging cables into the appropriate ports is all that is entailed. There is no software require; no need to get involved into complex installation routines. LevelOne KVM Switch provides two convenient methods to bring the KVM focus to the target computer:

a) By pressing one of the port selection switches located on the unit's front panel.

b) By entering the hotkey combinations from the keyboard.

There is no better way to access your multiple computers than with LevelOne KVM switch. By allowing a single console to manage all of the computers, the KVM switch eliminates the expense of purchasing a separate keyboard, monitor and mouse for each one. Additionally, it saves the extra space and energy costs that additional consoles would require, and it eliminates the inconvenience and waste effort involved in constantly having to move around from one computer to another.

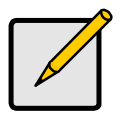

**Note** 

KVM-0212 and KVM-0412 are non-audio models without Audio and Microphone support.

### 1.1 Feature overview

- 2-port/4-port Slim Desktop PS/2 KVM switch with Audio Support (KVM-0211/KVM-0411)
- Share Speakers and Microphone between computers (KVM-0211/KVM-0411)
- Computer selection via hotkeys or push buttons
- Auto-scan mode for PC monitoring
- LED display for easy status monitoring
- High VGA resolution supports up to 2048 x 1536

## 1.2 Package Contents

- KVM-0211/KVM-0411/KVM-0212/KVM-0412
- KVM Cable Set
- CD Manual
- Quick Installation Guide

Check to make sure that all of the components are present and in good condition. If anything is missing, or was damaged in shipping, please contact your dealer immediately.

Read this manual thoroughly and follow the installation and operation procedures carefully to prevent any damage to the KVM switch or to any other devices on the installation.

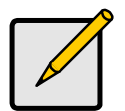

#### **Note**

2-Port PS/2 KVM Switch KVM-0211 and KVM-0212 contains with 2 cable sets in the package.

4-Port PS/2 KVM Switch KVM-0411 and KVM-0412 contains with 4 cable sets in the package.

## 2. Hardware Installation

The default setting of the KVM-0211/KVM-0411/KVM-0212/KVM-0412 is appropriate for most systems. The KVM Switch is a Plug-and-Play device for installation. In fact, user does not need to configure the KVM Switch before installation.

For the first time installation of the KVM Switch, please follow the instructions below for setup sequence:

- 1. Connect the shared keyboard, monitor and mouse (and optional speaker set and microphone) to the KVM Switch first, and then connect the computers.
- 2. Power up your connected computers

Since the KVM Switch receives power from the computer's PS/2 interface, it is powered up when user connects the KVM Switch to a PC.

Please see next section for detail installation.

### 1.1 Step by Step Installation

Take the companion CD, KVM Cables and the KVM Switch out of the box and follow the steps below for installation.

- 1. Make sure all the computers that are to be connected to the KVM Switch and their peripherals are in powered-off state. If not, power them off before proceed with the following steps.
- 2. Connect the shared PS/2 keyboard, PS/2 mouse, D-Sub monitor, speaker set and microphone to the KVM switch.
- 3. Connect each of the computers to the KVM switch, using appropriate KVM & Audio/MIC cables that companion with KVM switch in the package. Please note that the models KVM-0212 and KVM-0412 does not support audio switching function.

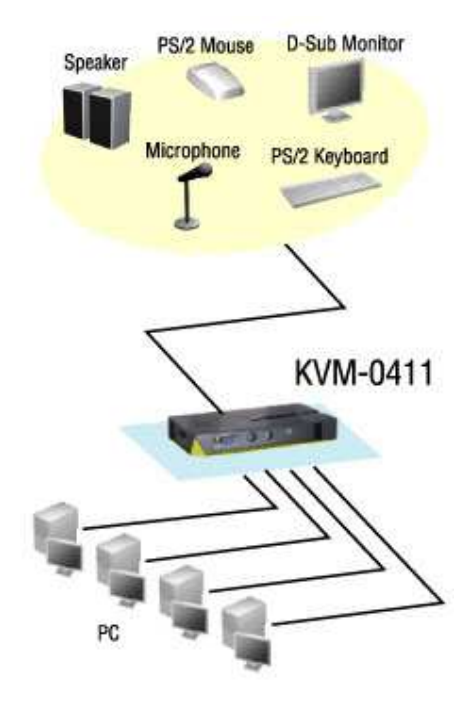

4. Power up the connected computers one by one. After your computers are powered up, the keyboard and mouse will be recognized and now you can begin operating the KVM switch.

## 2.2 Easy Operation

There are two methods to control the KVM Switch for PC switching: using the Face-Panel Push Buttons or Hotkey Commands. For audio/MIC switching, use the hotkey command.

#### Face-Panel Buttons

The Face-Panel Buttons allow a direct control over PC port switching; simply press the button to switch PC port. By default, PC port switching and Audio/MIC switching are bound together (both will be switched simultaneously).

If you want to disable the binding of PC and audio/MIC port switching, use the hotkey sequence, Scroll Lock + Scroll Lock + W. To enable the binding again, just hit Scroll Lock + Scroll Lock + Q.

#### Keyboard hotkey

A keyboard hotkey sequence consists of at least three specific keystrokes:

#### Hotkey Commands = [Scroll Lock]<sup>\*</sup> + [Scroll Lock]<sup>\*</sup> + Command key(s)

#### \* User-definable = SCROLL LOCK, CAPS, ESC, F12 or NUM LOCK

Hotkey preceding sequence configuration: For users who want to use a preceding sequence other than two consecutive Scroll Locks, there are convenient ways to configure it:

- 1. Hit Scroll Lock + Scroll Lock + H, then the KVM switch will be ready for new preceding sequence selection. Or Press and hold down the last front-panel button (Button 2 or Button 4) for over 8 seconds, and then release the button.
- 2. Select and press the key you would like to use as your preceding sequence (Scroll Lock, Caps, ESC, F12 or Num Lock keys are available for selection). Now you can use the new preceding sequence to execute your hotkey commands.

Each keystroke within a hotkey sequence should be pressed within 2 seconds. Otherwise, the hotkey sequence will not be validated.

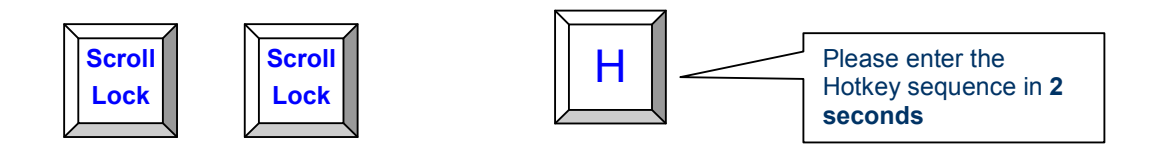

## 3. Hotkey Command Table

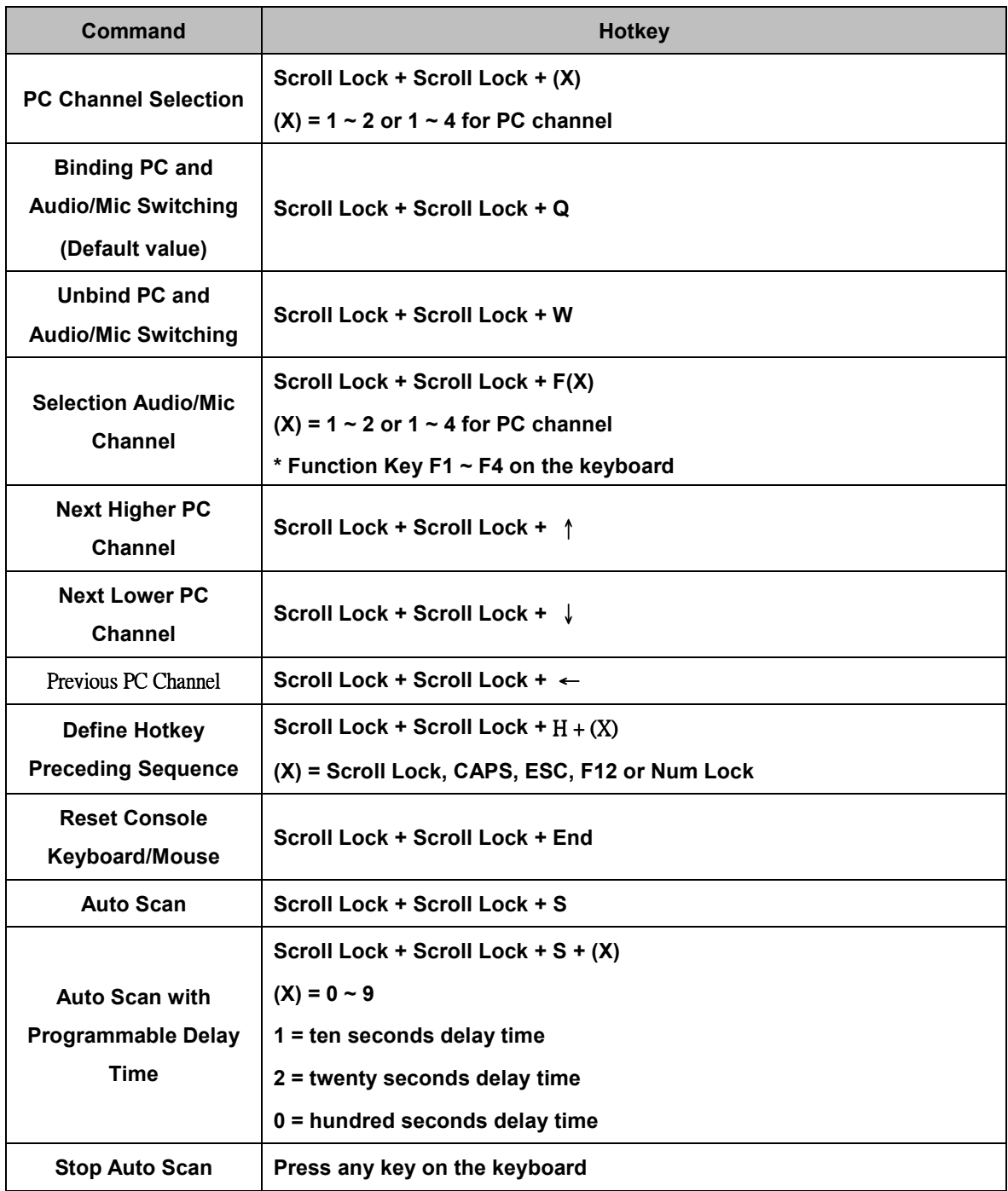

## 4. Technical Specification

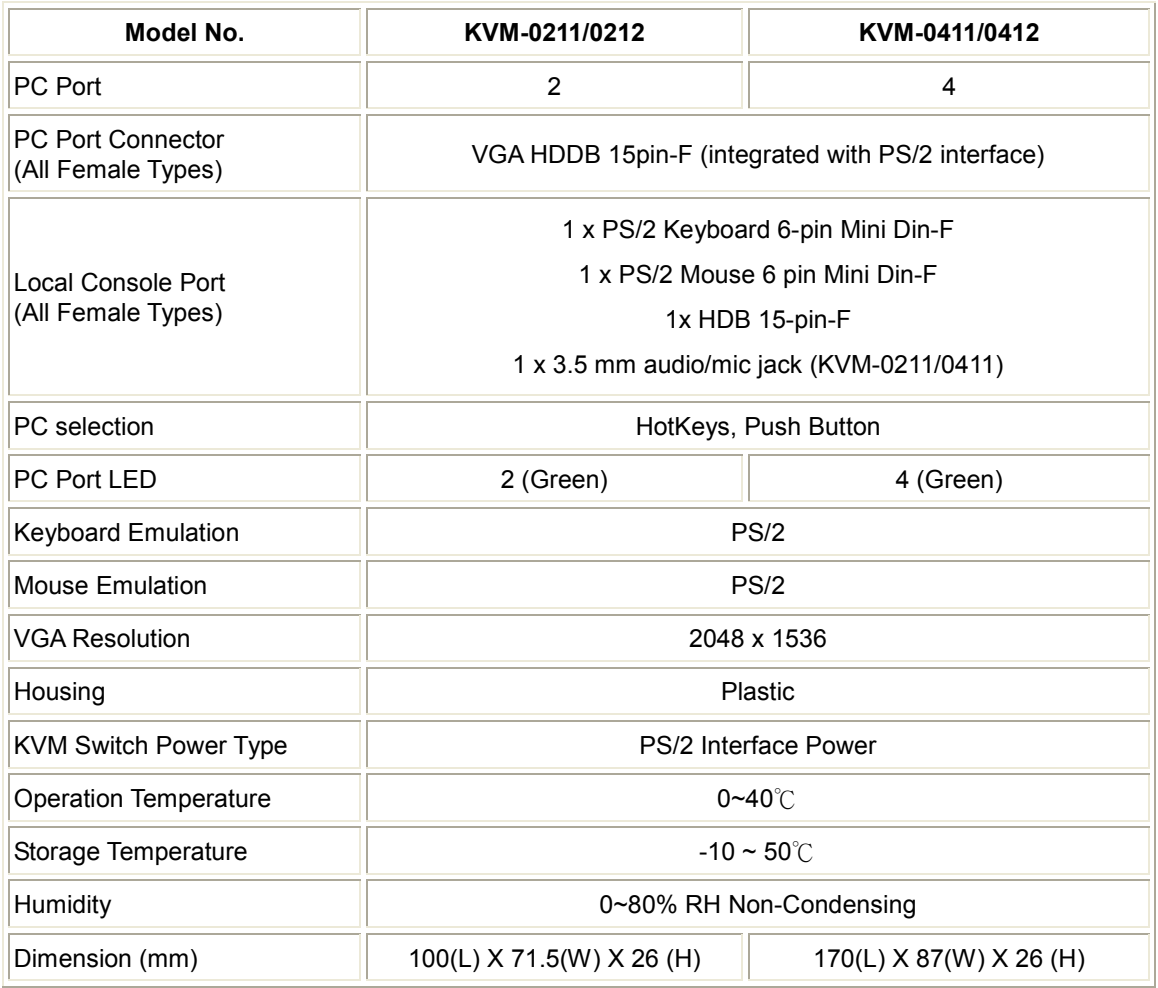